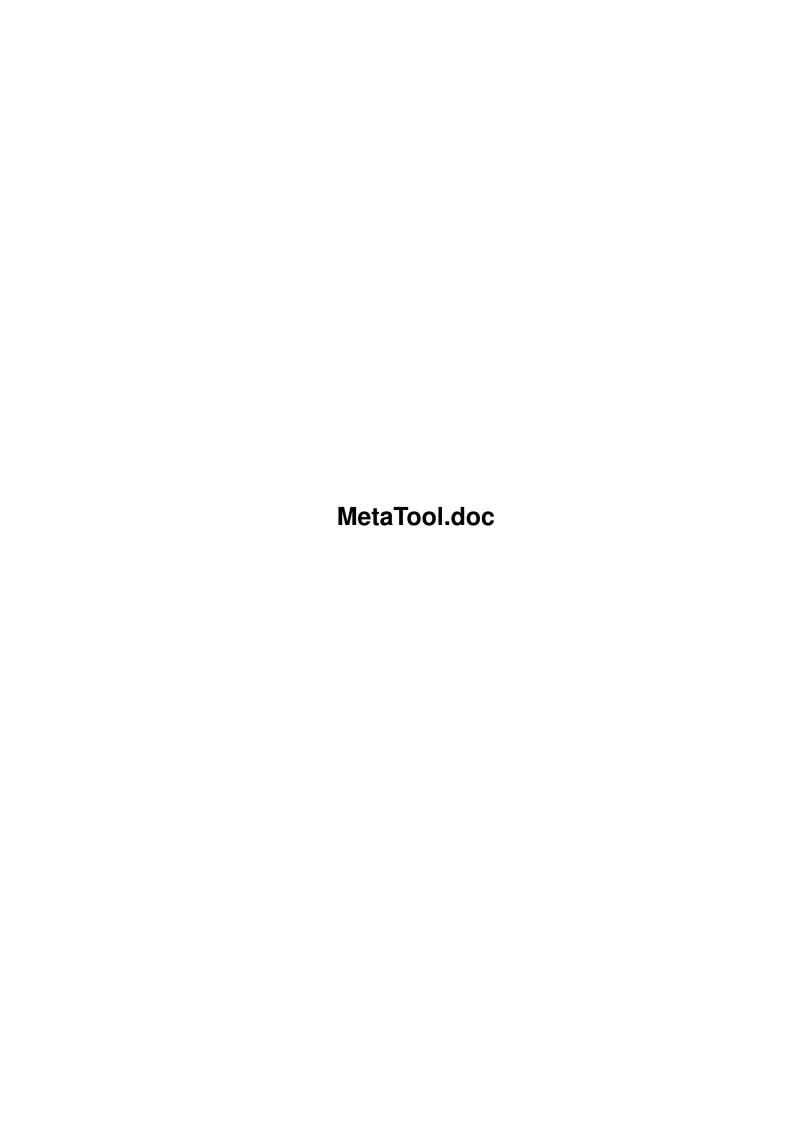

MetaTool.doc ii

| COLLABORATORS |                     |                  |           |  |  |  |  |
|---------------|---------------------|------------------|-----------|--|--|--|--|
|               | TITLE: MetaTool.doc |                  |           |  |  |  |  |
| ACTION        | NAME                | DATE             | SIGNATURE |  |  |  |  |
| WRITTEN BY    |                     | January 17, 2023 |           |  |  |  |  |

| REVISION HISTORY |      |             |      |  |  |  |
|------------------|------|-------------|------|--|--|--|
| NUMBER           | DATE | DESCRIPTION | NAME |  |  |  |
|                  |      |             |      |  |  |  |
|                  |      |             |      |  |  |  |
|                  |      |             |      |  |  |  |

MetaTool.doc iii

# **Contents**

| 1 | Meta | MetaTool.doc                 |   |  |  |
|---|------|------------------------------|---|--|--|
|   | 1.1  | MetaTool Documentation       | 1 |  |  |
|   | 1.2  | Motivation to write MetaTool | 1 |  |  |
|   | 1.3  | Purpose of MetaTool          | 2 |  |  |
|   | 1.4  | installation                 | 2 |  |  |
|   | 1.5  | Copyright                    | 3 |  |  |
|   | 1.6  | Author                       | 2 |  |  |

MetaTool.doc 1/4

# **Chapter 1**

# MetaTool.doc

## 1.1 MetaTool Documentation

MetaTool V1.02

a configurable Workbench project handling tool for CD-ROMs.

Motivation

Purpose

Installation

Copyright

Author Copyright (c) 1994-1995 Matthias Scheler

#### 1.2 Motivation to write MetaTool

When I received my Meeting Pearls CD-ROM I immediately started  $\ensuremath{\hookleftarrow}$  playing

arround without reading any documentation or starting the "ClickMe". After a short time I got a nasty "Please insert volume MP\_READER: ..." requester. I opened a shell, made an assign to "Most" and continued to explore the CD. I entered the "Fractals" directory, clicked on a GIF picture and got a nasty "Please insert volume MP\_VIEWER: ..." requester. I made an assign to "ViewGIF" and looked at some of the nice pictures. A little later I entered a drawer with some JPEG pictures, clicked on one of them and got an error message because "MP\_VIEWER:" ("ViewGIF" at this moment) couldn't handle JPEG pictures of course.

When we started to talk about the Meeting Pearls II CD-ROM we had these problems in mind and thought about a better solution. The first suggestion was to use a dozen of assigns ("MP\_GIFVIEWER:", "MP\_JPEGVIEWER", etc.), a

MetaTool.doc 2 / 4

quite horrible idea in my opinion.

At this point Bernard Möllemann and I had the idea of a  $$\operatorname{\textsc{MetaTool}}$$ 

## 1.3 Purpose of MetaTool

Workbench projects. It will determine the type of every project and call a proper tool to handle it.

MetaTool will load a

user defined configuration file if one is

available. Otherwise it will load one for the used Operating System from the CD-ROM. This configuration file is used to define the tool used for a certain file type and may easily be changed with a texteditor.

This way you don't need assigns or patches like ToolAlias to adjust a CD-ROM's Workbench interface to your personal needs.

#### 1.4 installation

Per default you don't have to do any installation to use MetaTool. Just click on an icon and the tool will be loaded.

Anyway if you want to adjust MetaTool to your personal needs (e.g. to use viewers for your GFX board) you just have to create a configuration file and set the environment variable METACONFIG to the full pathname of this configuration file.

Here is an example of such a configuration file:

```
; MetaTool Configuration File
```

; MetaTool Configuration File

TEXT LYSSA:Most

GUIDE CLI SYS: Utilities/MultiView [] FONTNAME topaz FONTSIZE 11

JPEG BIN:CyberView GIF BIN:CyberView ILBM BIN:CyberView

ANIM LYSSA: Viewer/VT

MPEG CLI BIN:mp -dither village24 []

MOVIE CLI BIN: MoviePlayer []

The first column is the file type which is taken from the icon tooltype METATYPE. The rest of the line is the path of the tool which is used

MetaTool.doc 3/4

for this file type. If it starts with CLI the tool will be invoked as a CLI process instead of a Workbench process. [] marks the location where the filename of the project file is inserted. If it is omitted the filename is appended to the end of the line.

If you would click on a project called Pearls.guide with the tooltype METATYPE=GUIDE using the configuration file shown above the following CLI command would be invoked:

SYS:Utilities/MultiView "Pearls.guide" FONTNAME topaz FONTSIZE 11

It is a good idea to take the configuration file for your version of the Operation System (located on the CD-ROM in :MetaTool/MetaTool??.config) and modify it instead of creating one from scratch.

## 1.5 Copyright

Copyright (c) 1994-95 Matthias Scheler

Permission is granted to make and distribute verbatim copies of this manual provided the copyright notice and this permission notice are preserved on all copies.

No guarantee of any kind is given that the program described in this document is 100% reliable. You are using this material at your own risk. The author \*can not\* be made responsible for any damage which is caused by using these programs.

MetaTool is not freely distributable. Permission is granted to use and distribute this program on the following CD-ROMs:

- CD-ROMs from the Meeting Pearls series
- CD-ROMs produced by the Amiga Library Services
- Gateway!

Any other usage or distribution is only allowed with a written permission from the author.

#### 1.6 Author

You can reach the author via this snail mail address:

Matthias Scheler Schützenstraße 18 D-33178 Borchen

Or better via electronic mail:

E-Mail:

MetaTool.doc 4/4

tron@lyssa.owl.de
tron@uni-paderborn.de (Files to this address, please)
Matthias Scheler,2:243/6301.223@fidonet